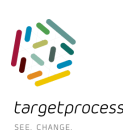

# ServiceDesk Direkt

*Der arvatis ServiceDesk im Schnelldurchlauf.*

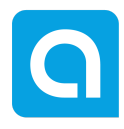

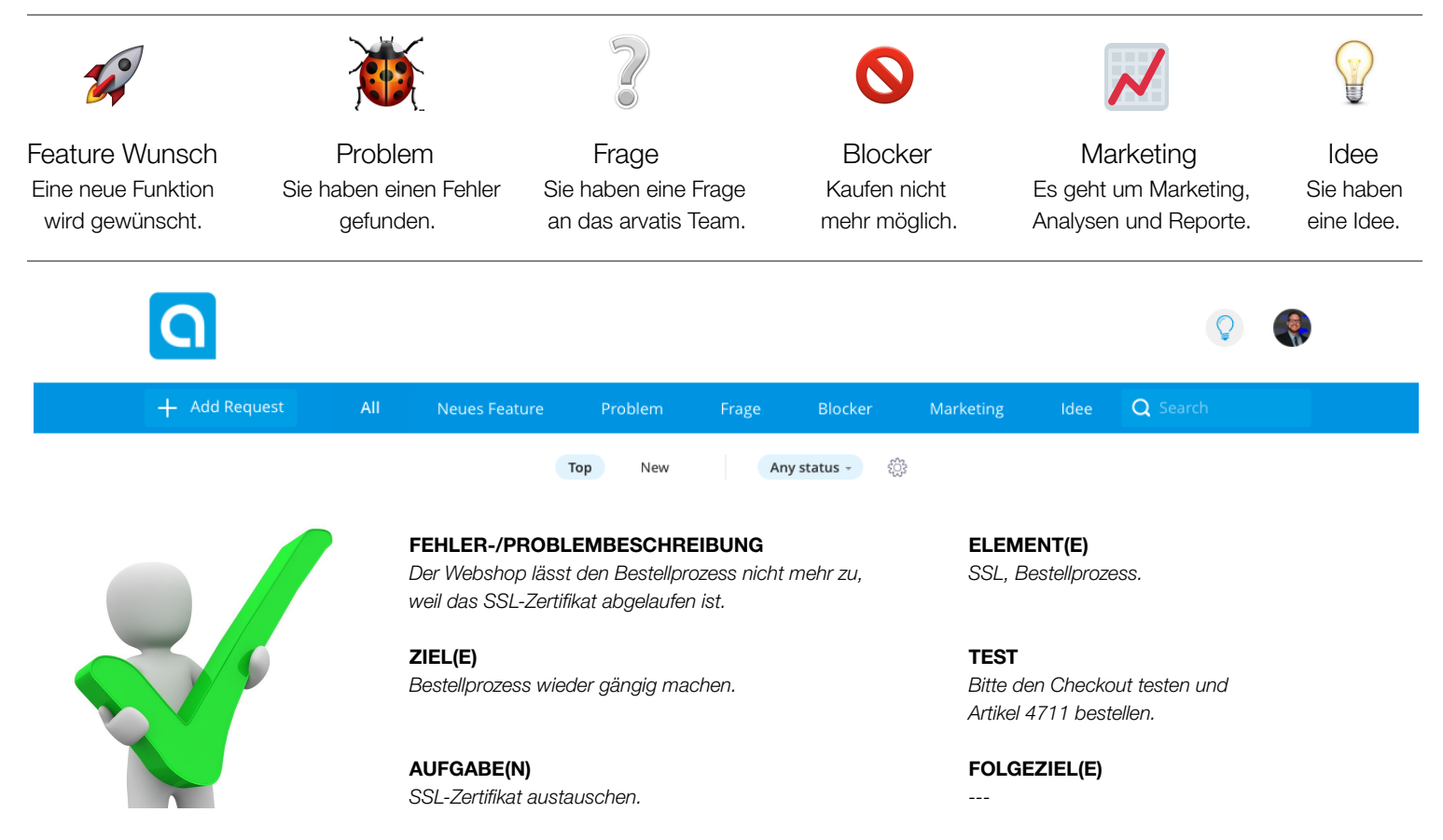

Nutzen Sie die Bausteine *(Beispieltext kursiv)* um eine gute Beschreibung Ihres Tickets und eine schnelle Bearbeitung zu erreichen.

Alle Tickets können die unten skizzierten Status erhalten bis sie letztendlich den Status Fertig erreichen. Sie sind gefragt beim Erstellen des Tickets ("Neu") sowie bei den Status "Bitte freigeben", "Frage an Kunden" und den Status "Abnahme Test / Prod".

## Wird abgeschätzt > Definition/Konzeption > Bitte freigeben > Freigegeben > Zugewiesen > Frage an Kunden > Bearbeitung > Abnahme > Fertig

*- alles andere erledigt das arvatis Team für Sie.*

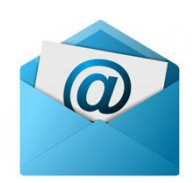

### **E-Mails können weiterhin genutzt werden! Diagramm zum Supportkontingent:**

Wenn Sie auf eine von unserem ServiceDesk Wir stellen Ihnen aktuell zwei Links versendete Nachricht per E-Mail antworten, bereit um Ihr Supportkontingent schnell dann erreicht uns Ihre Antwort und wird im Ticket und einfach zu prüfen. Sie erhalten eine abgespeichert (Referenz bitte nicht löschen). Liste mit Details und ein Diagramm.

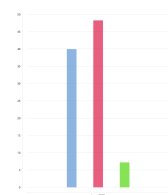

### Any status -6

### **Tickets gehen nicht verloren. Aufwände und Freigaben**

 $\checkmark$  Any status Neu Zurückgestellt Definition nötig Zugewiesen & Planung Freigabe (Grobschätzung) Freigabe (Angebot) Rückfrage extern Rückfrage intern Bearbeitung arvatis QS

weiterhin einsehen möchten,

Any status  $\sim$ 

Im ServiceDesk können Sie die Tickets **Grobschätzungen** machen wir kostenlos und nach Status sortieren. Falls Sie fertige Tickets stellen Sie Ihnen zur Freigabe bereit.

müssen Sie dies aktivieren **Angebote** sind verbindlich und müssen von und "Show Closed" anhaken.  $\sqrt{s}$ <sub>how Closed</sub> | uns konzipiert und genau geschätzt werden. Statussortierung ist möglich. 
show Descriptions
Angebote und Konzeptionen geben ab 12 Stunden Grobschätzung definitiv Sinn.

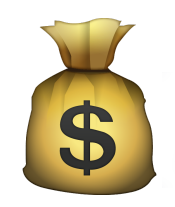

*<https://arvatis.tpondemand.com/helpdesk>/ Vor dem ersten Login bitte die "Passwort vergessen"-Funktion nutzen!*